# Academic Hire Templates

## Selecting the Hire Template

| Smart HR Trans            | actions                                                           |                |                    |
|---------------------------|-------------------------------------------------------------------|----------------|--------------------|
| Select a template and pre | ess Create Transaction.                                           |                |                    |
|                           |                                                                   |                |                    |
| Transaction Templa        | te 🕐                                                              |                |                    |
| Transactio                | on Type All 🗸                                                     | Effective Date |                    |
| Select Te                 | mplate                                                            |                | Create Transaction |
| Transactio                | n Type All                                                        |                |                    |
|                           |                                                                   |                |                    |
| Transactions in Pro       | Look Up Select Template                                           |                |                    |
| You do not have an        | Help                                                              |                |                    |
| G0 T0 Transa              | Search by: Template v begins with                                 |                |                    |
| Go To Transa              |                                                                   |                |                    |
|                           | Look Up Cancel Advanced Lookup                                    |                |                    |
|                           | Search Results                                                    |                |                    |
|                           | View 100 First (1) 1-21 of 21 (2) Last                            |                |                    |
|                           | Template Description                                              |                |                    |
|                           | UC ADD CWR Add Contingent Worker - No Position Data               |                |                    |
|                           | UC_ADD_CWR_POSN Add Contingent Worker With Position               |                |                    |
|                           | UC COM CWR Complete Contingent Worker Instance                    |                |                    |
|                           | UC_CONC_HIRE Staff Concurrent Hire/Inter Location Transfer        |                |                    |
|                           | UC CONC HIRE AC Academic Concurrent Hire/Inter Location Transfer  |                |                    |
|                           | UC_EXT_CWR Update/Extend CWR Appointment                          |                |                    |
|                           | UC EXT CWR POSN Extend CWR (with Position) Appointment            |                |                    |
|                           | UC FULL HIRE Full Hire - Staff Only                               |                |                    |
|                           | UC_FULL_HIRE_AC Full Hire - Academic Use Only                     |                |                    |
|                           | UC_INVOL_TERM Involuntary Termination                             |                |                    |
|                           | UC_PERSON_DATA UC Personal Data                                   |                |                    |
|                           | UC_REHIRE UC Rehire - Staff Only                                  |                |                    |
|                           | UC_REHIRE_AC Rehire - Academic                                    |                |                    |
|                           | UC_REHIRE_REI Rehire Reinstatement - For Staff Appointments       |                |                    |
|                           | UC_REHIRE_REI_AC Rehire Reinstatement - For Academic Appointments |                |                    |
|                           | UC_RENW_CWR Renew Contingent Worker - Without Position            |                |                    |
|                           | UC_RENW_CWR_POS Renew CWR Instance - with Position                |                |                    |
|                           | UC_RETIREMENT Retirement                                          |                |                    |
|                           | UC_TRANSFER Intra-Business Unit Transfer - Staff Only             |                |                    |
|                           | UC_TRANSFER_AC Intra-Business Unit Transfer - Academic Only       |                |                    |
|                           | UC_VOL_TERM Voluntary Termination                                 |                |                    |
|                           |                                                                   |                |                    |

See the <u>Academic Hire Transaction Matrix</u> on <u>ap.ucsb.edu</u> for additional guidance on selecting the correct **Template** and **Reason Code**.

Transaction Type remains "All"

Enter the Effective Date of the hire

**Select Template** – choose the appropriate Academic template

- Academic Concurrent Hire used to add a new employee record # when the employee has a current active record.
- Full Hire used to create a new employee record # when the employee does not have an existing record on the academic table at UCSB.
- Rehire used to hire into a new job using an existing employee record #. Must pre-identify the record # that will be used.
- **Transfer\*** used to hire into an existing active record, replacing the previous job. The previous department will no longer be able to view or act upon the job record.

#### Select Create Transaction button

\*Note: AP does not recommend the Transfer template. Best Practice – use a Concurrent or Full Hire template with the correct **Transfer** Reason Code and a corresponding Termination template to end the job the employee is separating from.

### Transaction Details: Reason Codes & Employee ID

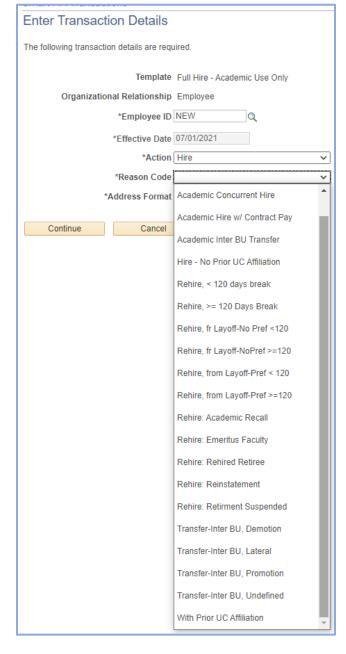

If the hire already has an existing record in UCPath (pre-identified using **Person Org Summary**), enter the **Employee ID Number** in the **Employee ID** field.

Select the **Reason Code** that best aligns with your hire scenario. Note that **Reason Codes** vary by template. Refer to the <u>Job Aid: Template Transactions – Action Reason Codes and</u> <u>Descriptions</u> for a list of all codes and descriptions of when they are appropriate for use.

#### Quick Tip:

If you enter the employee ID, and the system does not "recognize" the employee, make sure you selected the correct template.

Remember – Academic and Staff tables do not "talk" so a Full Hire template is required if the employee does not have a record on the Academic table.

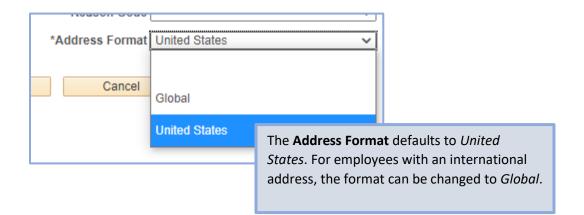

## Transaction Details: Personal Data

| Smart HR Transactions                                                                                                    |                                                                                                    |  |
|----------------------------------------------------------------------------------------------------|----------------------------------------------------------------------------------------------------|--|
| Enter Transaction Information<br>Click here to Hide Header Details                                                                                                    | Enter the hire's <b>Legal</b> name information. If the employee has a preferred or lived<br>name, this can be input in the <b>First</b> , <b>Last</b> and <b>Middle Name</b> fields; if no<br>information is input in the Hire transaction, these fields will default to the <b>Legal</b> |  |
| Template:         UC_FULL_HIRE_AC         Name:           Effective Date:         07/01/2023         Action/Action Reason:         HIR/HIR (Hire - No Prior UC Affiliation)           Employee ID:         NEW         Employee Record: | Name information on UCPath records upon fulfillment of the Hire.<br>Date of Birth entry is required.                                                                                                    |  |
| Personal Data Job Data Earns Dist Person Profile                                                                                                    | Highest Education can be input, if applicable.                                                                                                    |  |
| Employee Information                                                                                                    | <b>ingliest Education</b> can be input, it applicable.                                                                                                    |  |
| Name - Legal Name/Name                                                                                                    | Person Phone Number should be marked as Preferred.                                                                                                    |  |
| *Legal First Name Dudley Legal Middle Name D                                                                                                    |                                                                                                    |  |
| *Legal Last Name DoRight Legal Suffix                                                                                                    | <b>Person Email Address</b> should be set to <i>Home</i> – this initiates the I9 process.                                                                                                    |  |
| First Name Dudley Middle Name D                                                                                                    | Enter the Person Address attributes.                                                                                                    |  |
| Last Name DoRight                                                                                                    | <b>Do not enter anything</b> in the <b>UC External System ID</b> section.                                                                                                    |  |
| Birthday Information                                                                                                    |                                                                                                    |  |
| Date of Birth 01/02/1987                                                                                                    | <b>UC I-9 Information:</b> Refer to the I-9 training & materials provided by BFS for if/when the <i>Tracker Profile ID</i> & <i>Remote I-9 Section 2</i> fields should be completed.                                                                                                    |  |
| Person Education Level                                                                                                    | in when the macker moments a kemole r-5 section 2 helds should be completed.                                                                                                    |  |
| Highest Education Level A                                                                                                    | Add any comments relevant to the hire. NOTE: UCPC only reviews this Comment                                                                                                    |  |
| Person Phone Number Personalize   Find   View All   💷   🔜 First                                                                                                    | box; they do not review Initiator or Approver comments.                                                                                                    |  |
| Phone Type Telephone Preferred                                                                                                    | Click on the <b>Job Data</b> tab to navigate to the next section.                                                                                                    |  |
| 1 Home V 805/555-1212 V                                                                                                    |                                                                                                    |  |
| Person Email Address Personalize   Find   View All   💷   🔜 First 🕢                                                                                                    | 1 of 1 🕢 Last                                                                                                    |  |
| Email Type Email Address UC External                                                                                                    | System ID                                                                                                    |  |
| 1 Home V dudley@doright.com Bu                                                                                                    | usiness Unit Q External System Q                                                                                                    |  |
| Person National ID United States External                                                                                                    | al System ID                                                                                                    |  |
| National ID Type PR Q National ID 61                                                                                                    | nation                                                                                                    |  |
| Track                                                                                                    | ker Profile ID Remote I-9 Section 2                                                                                                    |  |
| Person Address 01 - United States                                                                                                    |                                                                                                    |  |
| *Address Type Home V Address Line 1 12 Comments                                                                                                    | Community (Line into 4.0                                                                                                    |  |
| Address Line 2 City St                                                                                                    | Comments Hire into AC                                                                                                    |  |
| State CA Q *Postal Code 9                                                                                                    |                                                                                                    |  |
|                                                                                                    | م.                                                                                                    |  |
| Return to Enter                                                                                                    | Transaction Details Page                                                                                                    |  |
| Save and                                                                                                    | d Submit Save for Later Cancel Supporting documents                                                                                                    |  |
|                                                                                                    |                                                                                                    |  |

## Transaction Details: Job Data

| Personal Data Job Data Earns Dist Person Profile |                        |                           |
|--------------------------------------------------|------------------------|---------------------------|
| Employee Information                             |                        | Busine     Depar          |
| Work Location - Position Data                    |                        | Locati                    |
|                                                  |                        | Job Co                    |
| *Position Number 40033404                        |                        | FLSA S                    |
| Work Location - Job Fields                       |                        | Union                     |
| Business Unit SBCMP                              | Department CHEM        | Repor                     |
| Location Code CONVERSION                         | Establishment ID UCSB  | Emplo                     |
| Job Information - Job Code                       |                        | • FTE                     |
| Job Code 003252                                  |                        | If the above at           |
| Job Information - United States                  |                        | template, and             |
| FLSA Status Exempt                               |                        | corrections ne            |
|                                                  |                        | the <b>Position</b> is    |
| Job Labor - Union Code                           |                        | If applicable, in         |
| Union Code PX                                    | Union Seniority Date   | Popula                    |
| Job Information - Reporting Information          |                        | Арроі                     |
| Reports To Position 40035797                     |                        | 18, etc                   |
| Number                                           |                        | All Pos                   |
| Job Information - Employee Classification        |                        | Anniv                     |
| Employee Classification 23                       | LBNL Officer Code None | Add C                     |
| Classified/Unclassified Academic                 |                        | work l<br>Cubicl          |
| Ind                                              |                        | appoir                    |
| Job Information - Standard Hours                 |                        |                           |
| Standard Hours 16.260000                         | FTE 0.406400           |                           |
|                                                  |                        | Quick Tip:                |
| UC Job Data                                      |                        | If the position number is |
| Academic Duration of  Appt                       | Location Use End Date  |                           |
| Location Use Type                                | Post Docs Anniversary  | Academic positions will   |
|                                                  | Date                   | Cancel and start a new t  |
| Cubicle                                          |                        |                           |

Enter the Position Number; this will autopopulate the attributes directly from the position:

- ess Unit
- tment
- on
- de
- tatus
- Code
- ts to
- yee Classification

tributes are incorrect, cancel the contact AP regarding the position eded. Start a new template once updated.

n the UC Job Data section:

- ate the Academic Duration of **ntment** (Term appointments, Unit .)
- stdoc hires enter the **Postdoc** ersary Date
- ubicle information with physical ocation detail. (Room, Office or e – required for all represented ntments.)

"invalid" – make sure you have the AND the correct template.

not populate on a Staff template. template.

#### UCSB ACADEMIC PERSONNEL: UCPATH JOB AIDS

| Job - Salary Plan                              |                                                                                                    |                                       |  |  |
|------------------------------------------------|----------------------------------------------------------------------------------------------------|---------------------------------------|--|--|
| Salary Administration T023<br>Plan             | Salary Grade L0                                                                                                    |                                       |  |  |
|                                                |                                                                                                    |                                       |  |  |
| Step                                           | Q                                                                                                    |                                       |  |  |
| Job Compensation - Pay Components              | Personalize   Find   View All   🕗   📑                                                                                                    | First 🕢 1 of 1 🕟 Last                 |  |  |
| Comp Rate Code Compensation Rate Comp          | ensation Frequency Rate Code Source                                                                                                    |                                       |  |  |
| 1 UCANNL Q 60000.000000 A                      | Manual                                                                                                    | ÷ -                                   |  |  |
| Job Compensation - Payroll Currency and Freque | ncy                                                                                                    |                                       |  |  |
| *Compensation UC_FY<br>Frequency               |                                                                                                    |                                       |  |  |
| Work Location - Expected Job End Date          |                                                                                                    |                                       |  |  |
| Expected Job End Date 06/30/2022               | 🗆 End J                                                                                                    | lob Automatically                     |  |  |
| Return to Enter Transaction Details Page       | For Step based positions:                                                                                                    |                                       |  |  |
| Save and Submit Save for Later                 |                                                                                                    |                                       |  |  |
| Transaction ID: NEW                            | <ul> <li>Add the Step to populate the compensation fields</li> <li>Add the UCOFF1 Comp Rate Code and Compensation Rate for employee who are paid an offscale supplement (use the "+" to add a line when an offscale is applicable)</li> </ul>                                                                                                    |                                       |  |  |
| Initiator Comments:                            | For non-Step based positions:                                                                                                    |                                       |  |  |
|                                                | • Add the UCANNL and UCOFF1 or UCABVE Comp Rate Code(s) and Compensation Rate(s)                                                                                                    |                                       |  |  |
|                                                | y positions, if applicable                                                                                                    | · · · · · · · · · · · · · · · · · · · |  |  |
|                                                | The <b>Compensation Frequency</b> auto-populates based on the Job Code attributes.                                                                                                    |                                       |  |  |
|                                                | Add the Expected Job End Date, if applicable.                                                                                                    |                                       |  |  |
|                                                | If this is a temporary appointment (ASE, Visiting, Supplement, etc.), the <b>End Job Automatically</b> checkbox<br>may be selected to auto-terminate the position. <i>Note – this practice does not apply a Reason Code at</i><br><i>the time of separation that aligns with the termination reason. All other populations must use a</i><br><i>Termination or Retirement template and Reason Code that aligns with the separation reason.</i> |                                       |  |  |

#### UCSB ACADEMIC PERSONNEL: UCPATH JOB AIDS

# Transaction Details: Earns Dist

| Per                                                                             | sonal Data Job Data Earns Dis |                   |                         |                |                                                                                      |
|---------------------------------------------------------------------------------|-------------------------------|-------------------|-------------------------|----------------|--------------------------------------------------------------------------------------|
| Emp                                                                             | ployee Information            |                   |                         |                |                                                                                      |
| Jo                                                                              | b Earnings Distribution Type  |                   |                         |                |                                                                                      |
| Earnings Distribution None  V Aggregate Comp Rate                               |                               |                   |                         |                |                                                                                      |
| Job Earnings Distribution     Personalize   Find   View All   🔄   📑     First ④ |                               |                   |                         |                |                                                                                      |
|                                                                                 | Earnings Code                 | Compensation Rate | Percent of Distribution | · ·            | lary – please refer to the AP Additional<br>regarding Hire transaction processing of |
| 1                                                                               |                               |                   |                         | Summer Salary. |                                                                                      |
| Return to Enter Transaction Details Page                                        |                               |                   |                         |                |                                                                                      |
| Save and Submit Save Cancel Supporting documents                                |                               |                   |                         |                |                                                                                      |

## Transaction Details: Person Profile

| Personal Data Job Data Earns Dist                | Person Profile                  |                          |                                                                                    |                                                                              |  |
|--------------------------------------------------|---------------------------------|--------------------------|------------------------------------------------------------------------------------|------------------------------------------------------------------------------|--|
| Employee Information                             |                                 |                          |                                                                                    |                                                                              |  |
| JPM Degrees                                      |                                 |                          |                                                                                    |                                                                              |  |
| *Effective Date 06/13/2020                       | *De                             | gree MFA                 | Q                                                                                  |                                                                              |  |
| Education Field                                  | Q Cou                           | intry                    | Q                                                                                  |                                                                              |  |
| State                                            | Q. Sc                           | hool                     | The Degre                                                                          | e and Effective Date fields are required in the JPM Degrees section for some |  |
| School Description UCSB                          |                                 | Graduated                | -                                                                                  | employees. All other field are optional.                                     |  |
| Year Acquired                                    | 2020                            | Terminal Degree for      |                                                                                    |                                                                              |  |
| UC Oath Date                                     |                                 |                          | The Oath Signature Date and Patent Acknowledgement Sign Date fields are typically  |                                                                              |  |
| Oath Signature Date                              | 1                               |                          | managed as part of the onboarding process. If they have been completed at the time |                                                                              |  |
| UC Patent Acknowledgment                         | UC Patent Acknowledgment of the |                          |                                                                                    | e Template initiation, the dates of signature can be included here.          |  |
| Patent Acknowledgment<br>Sign Dt                 |                                 |                          |                                                                                    |                                                                              |  |
| _                                                |                                 |                          |                                                                                    |                                                                              |  |
| Employee Experience                              | Personalize   Find              | View All [ 관 ] 🏭 First 🔞 | ) 1 of 1 🕑 Last                                                                    |                                                                              |  |
| Employer Name Job Description                    | Start Date End Date             | UC Relevant Experience   | UC Relevant                                                                        |                                                                              |  |
| 1                                                |                                 |                          |                                                                                    |                                                                              |  |
|                                                  |                                 |                          | Þ                                                                                  |                                                                              |  |
| Return to Enter Transaction Details Page         |                                 |                          |                                                                                    |                                                                              |  |
| Save and Submit Save Cancel Supporting documents |                                 |                          |                                                                                    |                                                                              |  |

## Template Tips and Tricks!

#### Hire templates vary:

- The Concurrent Hire template does not include the Person Profile tab.
- The Rehire template requires you to select the Record Instance to use as the Employee Record # (pre-identify on Person Org Summary).
- The **Rehire/Reinstatement** template is used to reactivate a record that was erroneously terminated WITHOUT a break in service:
  - The effective date must match the termination date on the Job.
  - The template is one tab with minimal data entry.

Complete <u>all</u> of the necessary fields on each tab and review that all data points are correct to ensure a successful **Hire**.

The Save and Submit button will not appear as active until ALL tabs have been touched upon, regardless if data is changed on that tab.

An email is sent to the Initiator when a transaction has been fulfilled (or denied) by UCPC. Review the email (and transaction comments) to determine if additional action is needed; and review the Job Data record to ensure all data points are correct once the record is active.

#### Hiring without a Social Security Number (SSN):

If an employee does not have an SSN at the time of hire, the Hire transaction can still be processed. Include a note in the Comments box on the Personal Data Tab – "Employee SSN will be input into UCPath as soon as the employee receives notice that it has been assigned." *Note: this practice should only be used when an employee is awaiting an SSN to be assigned to them due to the downstream impacts to benefits and retirement enrollment when the system does not have an SSN included at the time of hire. Transactions missing a SSN AND corresponding comments will be denied.* 

#### Academic Year (AY) Employees – Pay vs Service:

AY employees have Service and Pay dates associated with their employment. The effective date on a Hire transaction is the start date of the employees Pay. Please refer to the Pay and Service charts available on the <u>AP Website</u>.

Example: A faculty member is hired and expected to start teaching during fall quarter. The start of their Service is 9/24/23. The start of their Pay is 7/1/23. The effective date of the **Hire** template is 7/1/23.

#### **Approvers:**

Approvers play a critical role in ensuring all data points are entered and correct to reduce pay and benefit impacting errors that can take *months* to fix if they write to the system incorrectly due to a data entry error on a template.

- Click on the blue Employee Name link to open the transaction detail.
- Review each tab closely compared to the backup documentation.
- Work with initiator on any corrections needed on the Hire template. Approve only complete and correct transactions.
- Brief training videos on approving transactions are available in the UCPath section of <u>AP's Training Materials web page</u>.